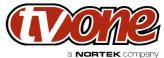

| C2-8000 Richard Mallett 432 22nd March 2013  ase Description |                                                                                                    | Project Name     | Released By     | SW Build Numbers | Release Date    |
|--------------------------------------------------------------|----------------------------------------------------------------------------------------------------|------------------|-----------------|------------------|-----------------|
| ase Description                                              | ·                                                                                                    | C2-8000          | Richard Mallett | 432              | 22nd March 2013 |
|                                                              | Neans adds improved 2D recolution input handling, and also adds higher quality Still Image Store features | ease Description |                 |                  |                 |

| Release Type                           |  |
|----------------------------------------|--|
| Full release                           |  |
| Release Notes valid from release date: |  |
| 22nd March 2013                        |  |

## New Features Included In Release

Changes since version 425:

Added many new 3D resolutions to resolution table.

Added ability to decode Vendor Specific Infoframe data to detect 3D input type.

New menu item 'Extract 3D' in 'Adjust windows' menu will extract either the Left or Right image.

Added auto-detect RGB/YUV for HDMI Sources.

Changed Still Image Store to give enhanced resolution - please use the new CORIOtools Suite for this feature.

## Defects Resolved With This Release

Changes since version 425:

Corrected field-swap issue for 1080i HDMI sources.

Fixed issue where OUT1 / OUT2 did not show correct resolution.

## Installation Instructions

Download and run the executable file. This will install to C:\Program Files\CORIO2. Run the firmware upgrader. Connect an RS232 cable from your PC to the unit.

Select the correct COM port on the software and click Update.

## Points of contact

Product Manager R&D

Product Manager Technical
Tony McAhren David Reynaga

(p) | 866-233-3944 (f) | 859-240-5151 <u>david.reynaga@tvone.com</u>